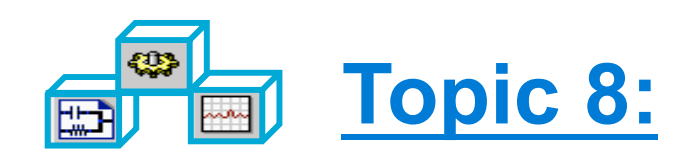

# **Circuit Envelope Simulation**

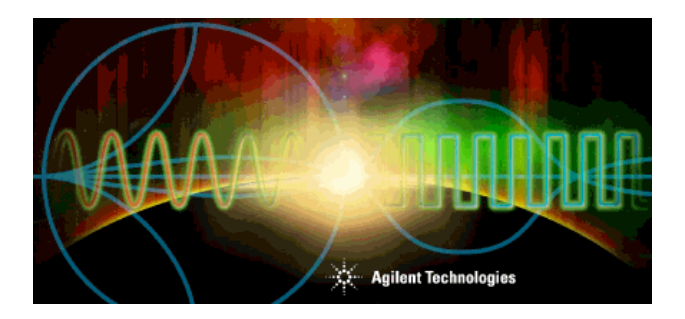

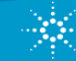

# **What is Circuit Envelope ?**

- Time samples the modulation envelope (not carrier)
- **Compute the spectrum at each time sample**
- • **Output a time-varying spectrum**
- • **Use equations on the data**
- • **Faster than HB or Spice in many cases**
- • **Integrates with System Simulation & Agilent Ptolemy**

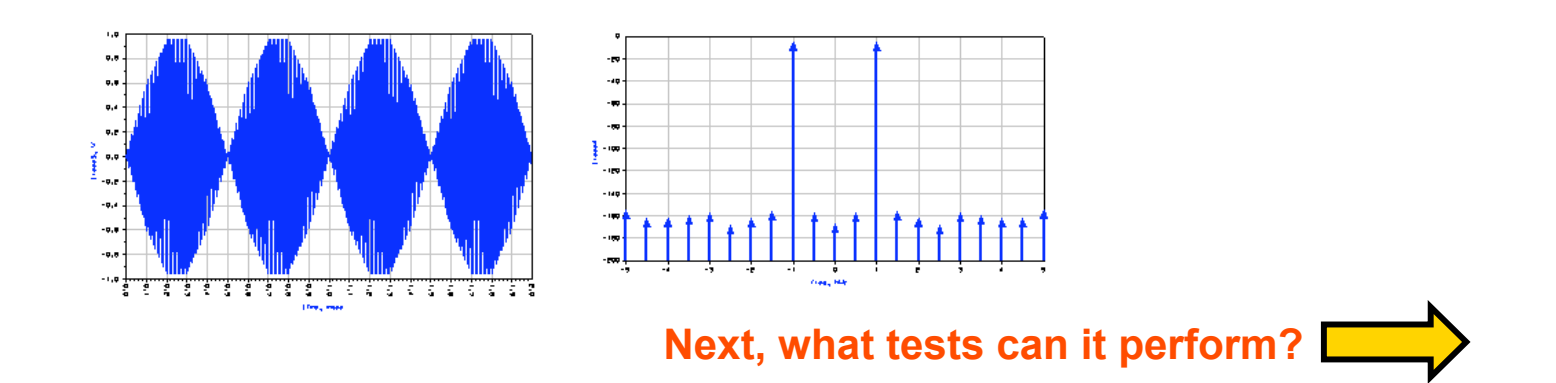

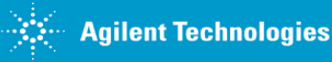

# **Test circuits with realistic signals**

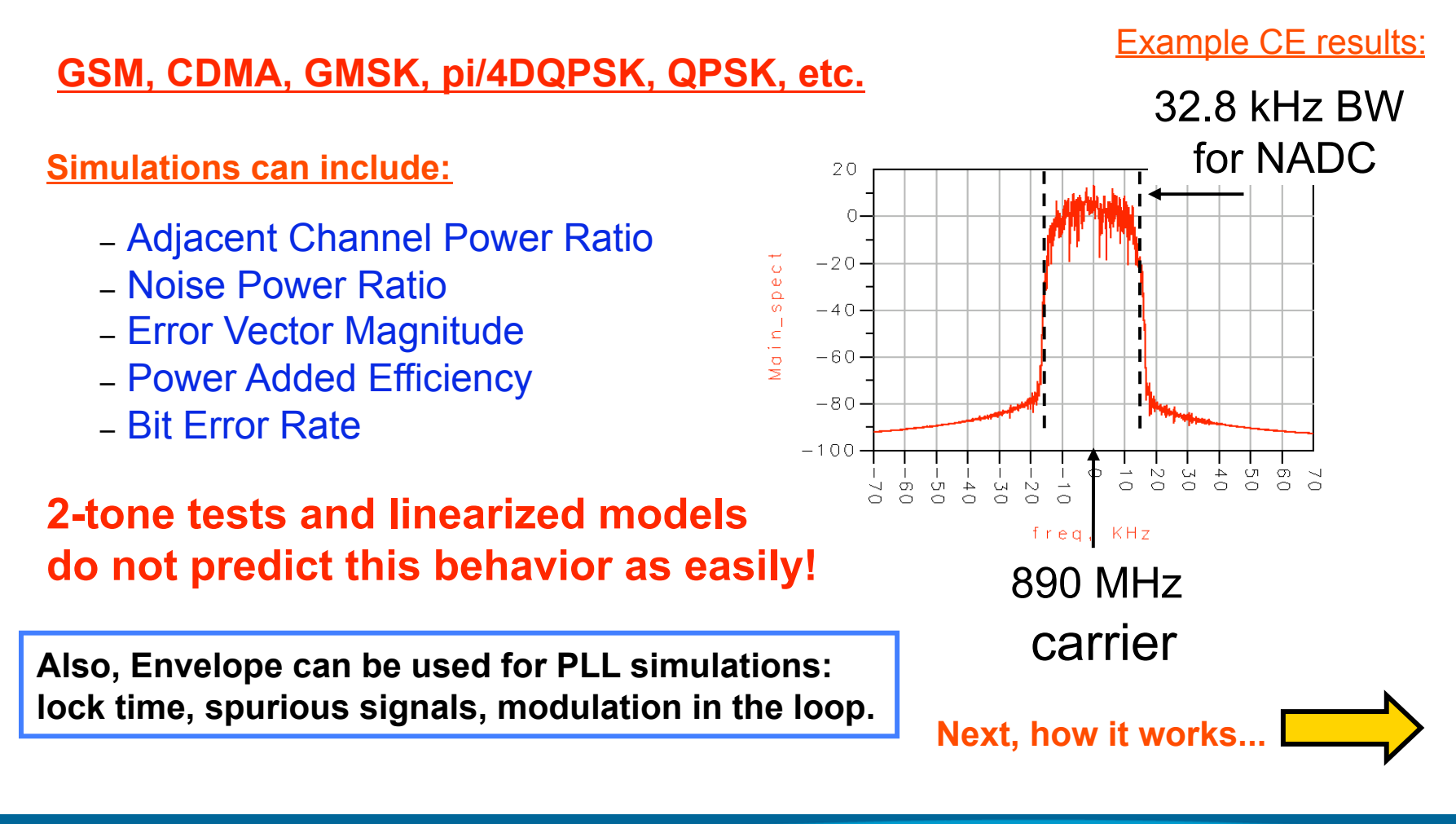

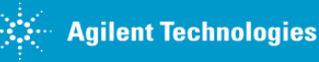

### **Circuit Envelope Technology**

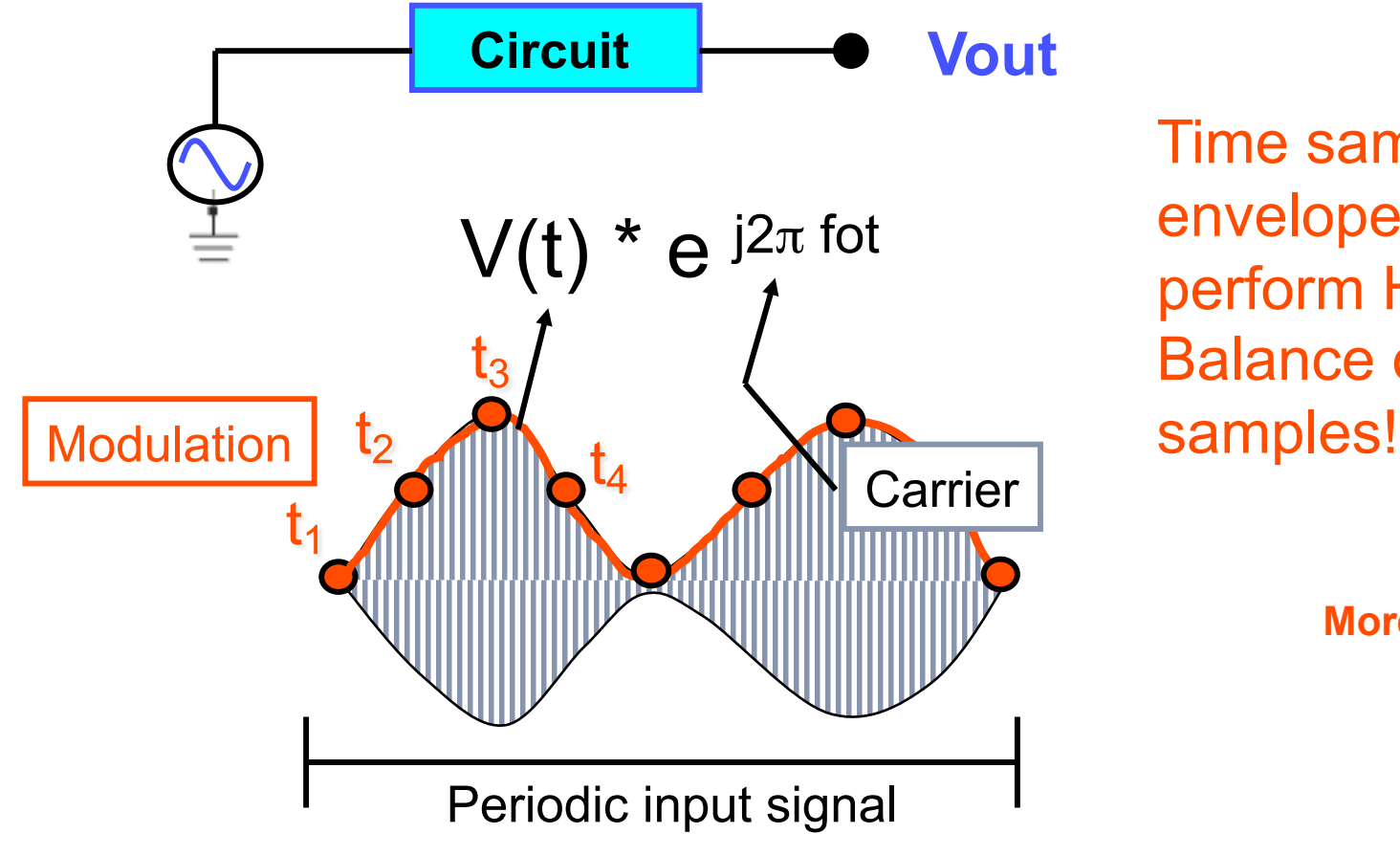

Time sample the envelope and then perform Harmonic Balance on the

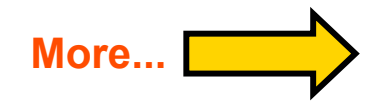

NOTE: V(t) can be complex - am or fm or pm

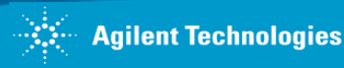

## **…more on CE Technology**

#### **Captures time and frequency characteristics:**

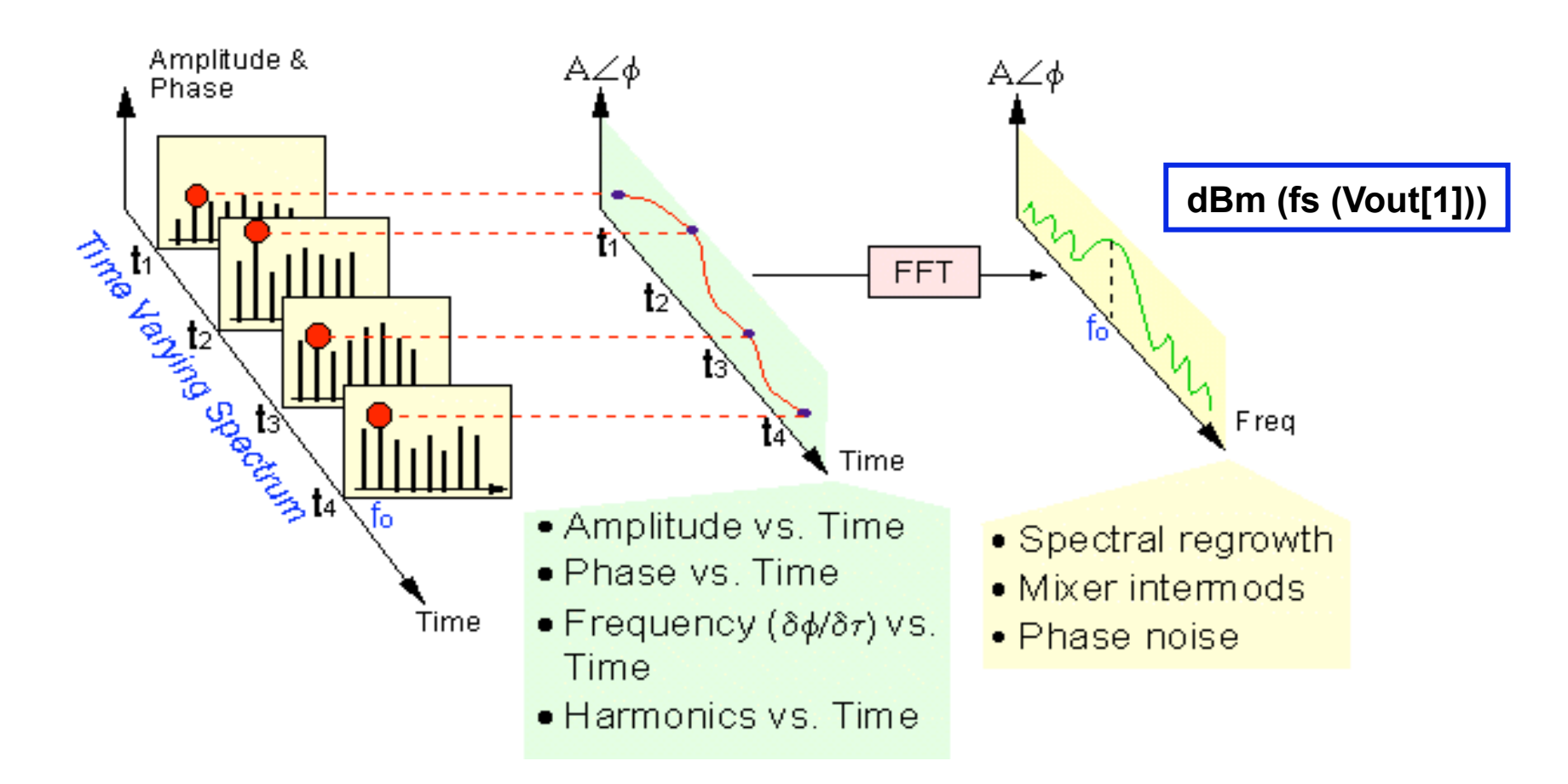

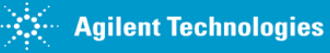

### **Example: AMP with RF pulse**

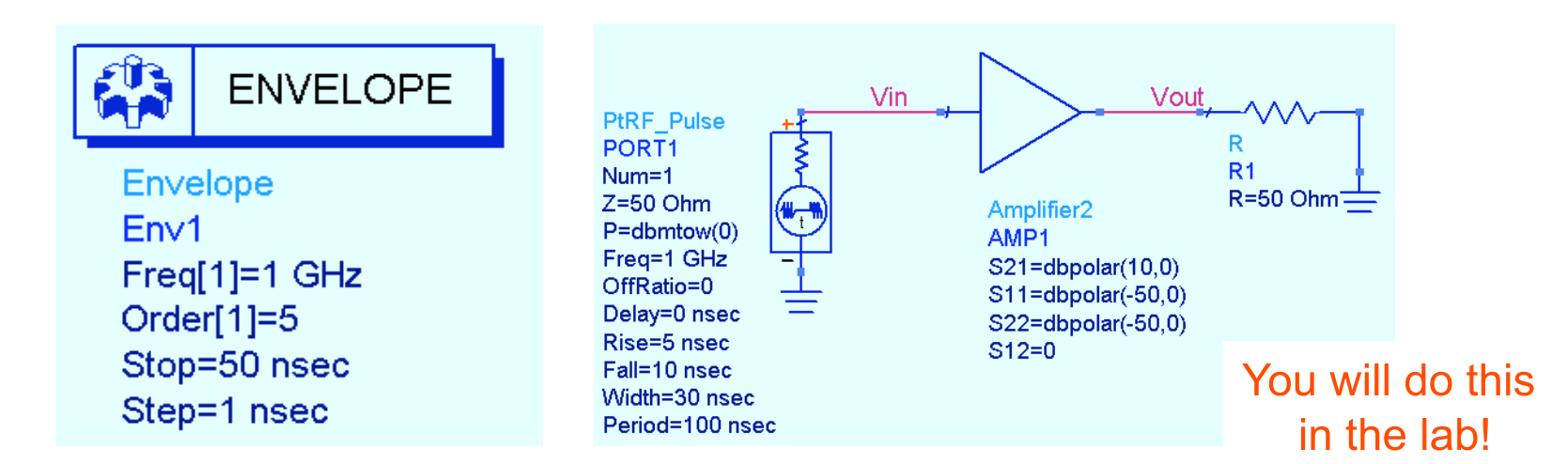

Step time is critical for sampling the envelope: rise, fall, and modulation rate. Therefore, Step (sample time) is NOT the same as Transient.

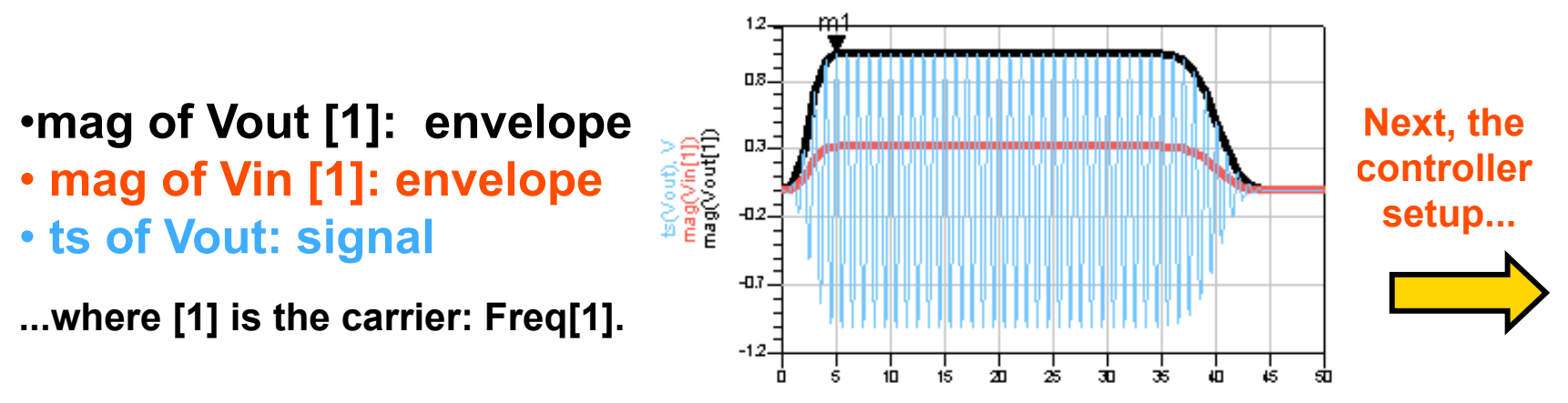

## **Envelope Setup** tab in the controller

#### **Example setup: one tone with 3 harmonics**

#### **Stop time**

- Determines resolution bandwidth of spectrum.
- Large enough to resolve spectral components of interest.

#### **Time step**

- Determines modulation bandwidth of the spectrum.
- Small enough to capture highest modulation frequency.

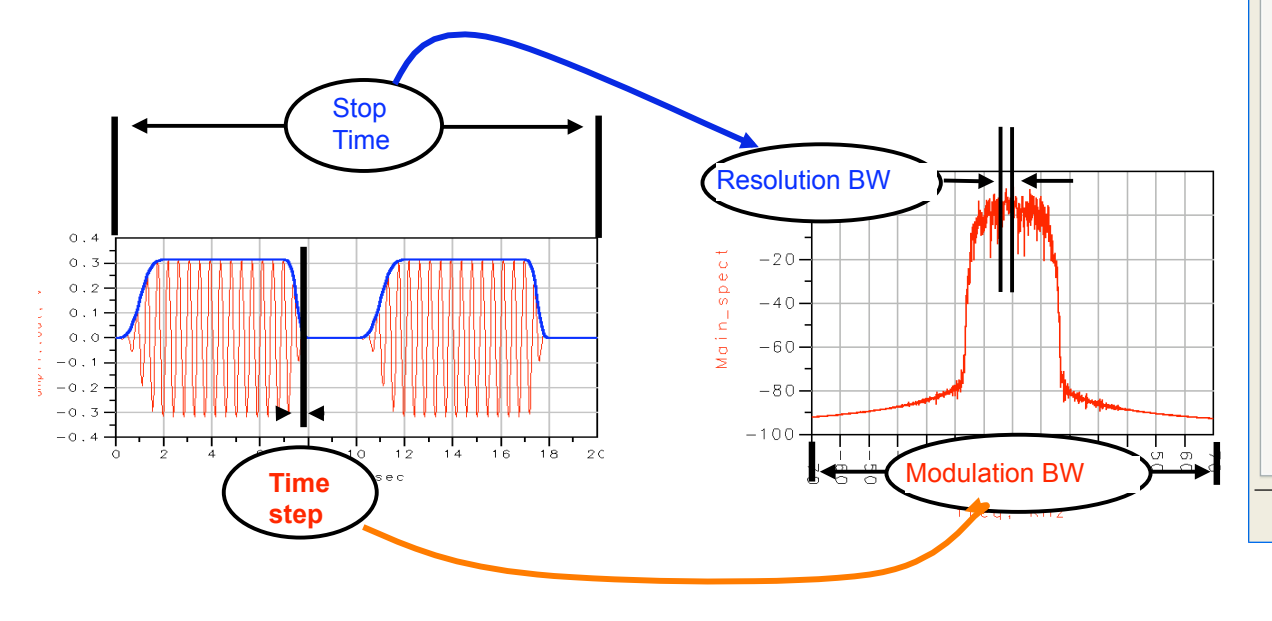

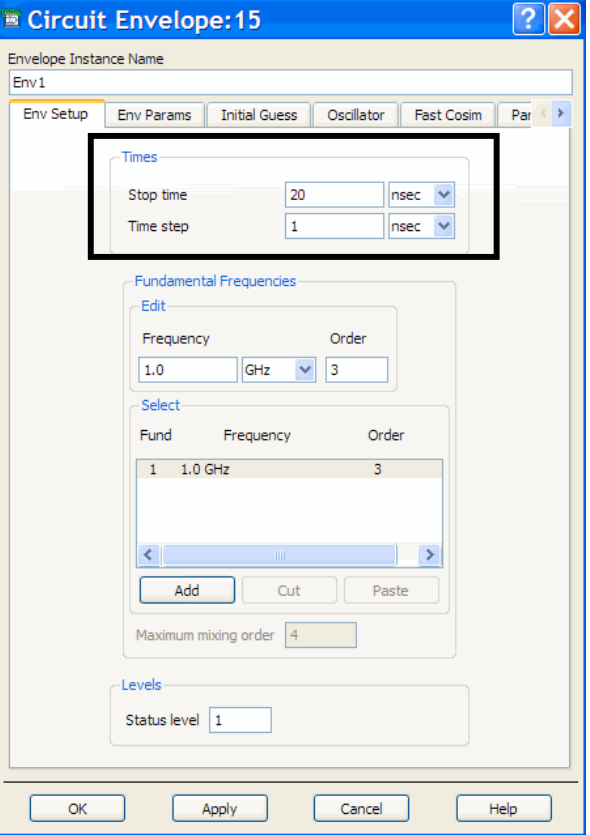

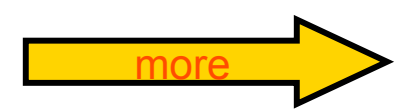

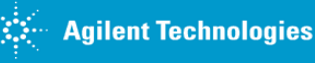

## **Envelope Setup** tab (continued)

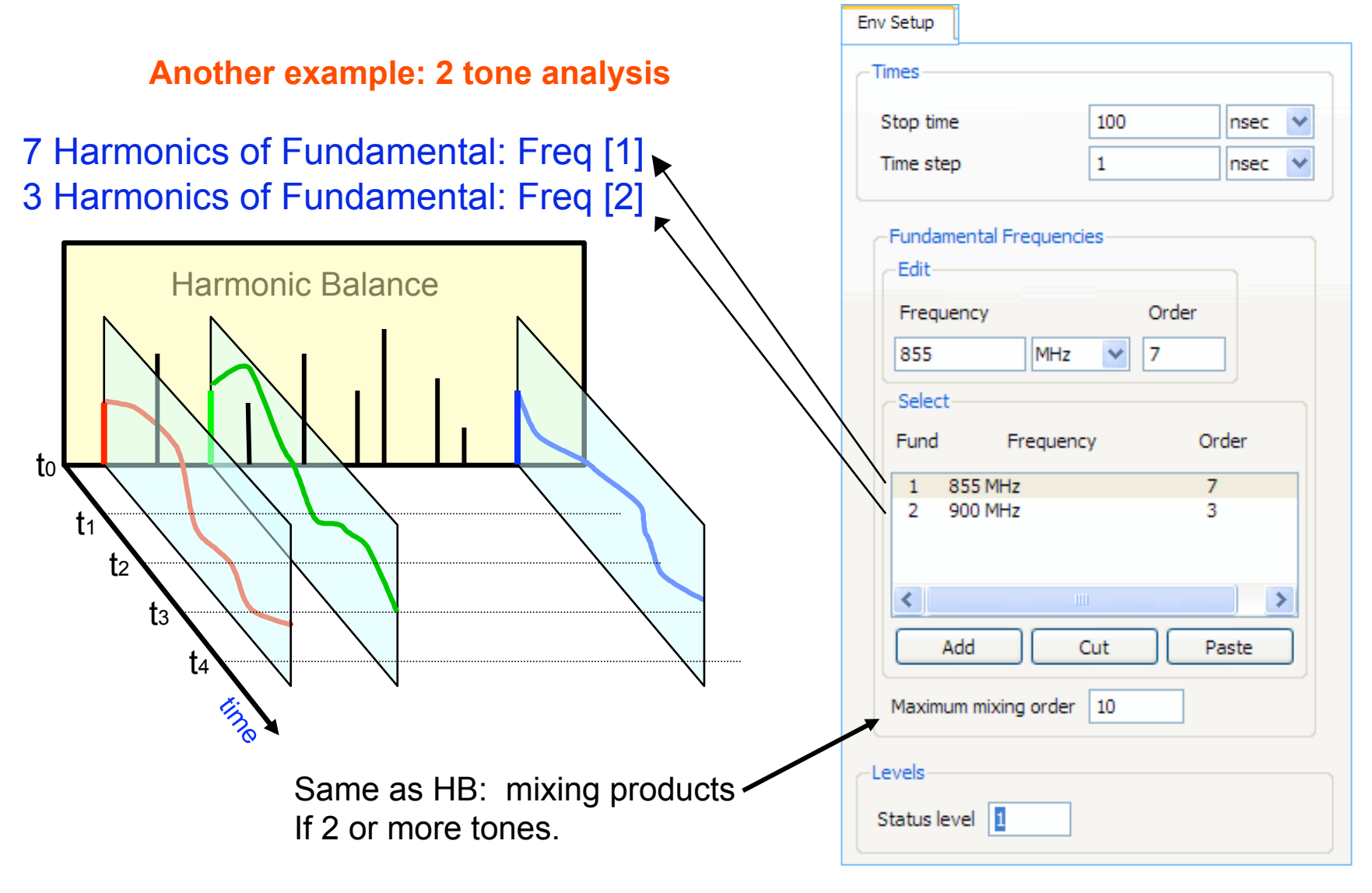

### **Other CE tabs…**

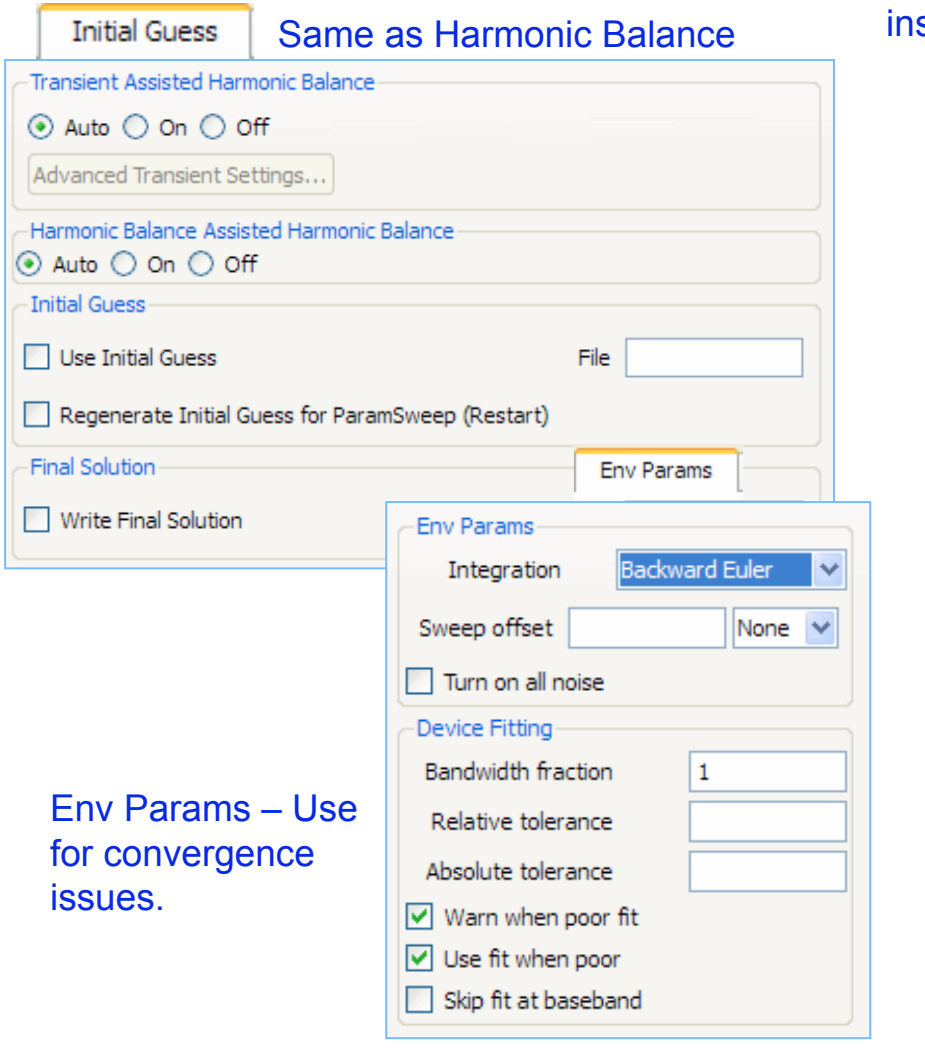

Same as Harmonic Balance except for the bottom button: calculate startup transient stead of waiting for steady state.

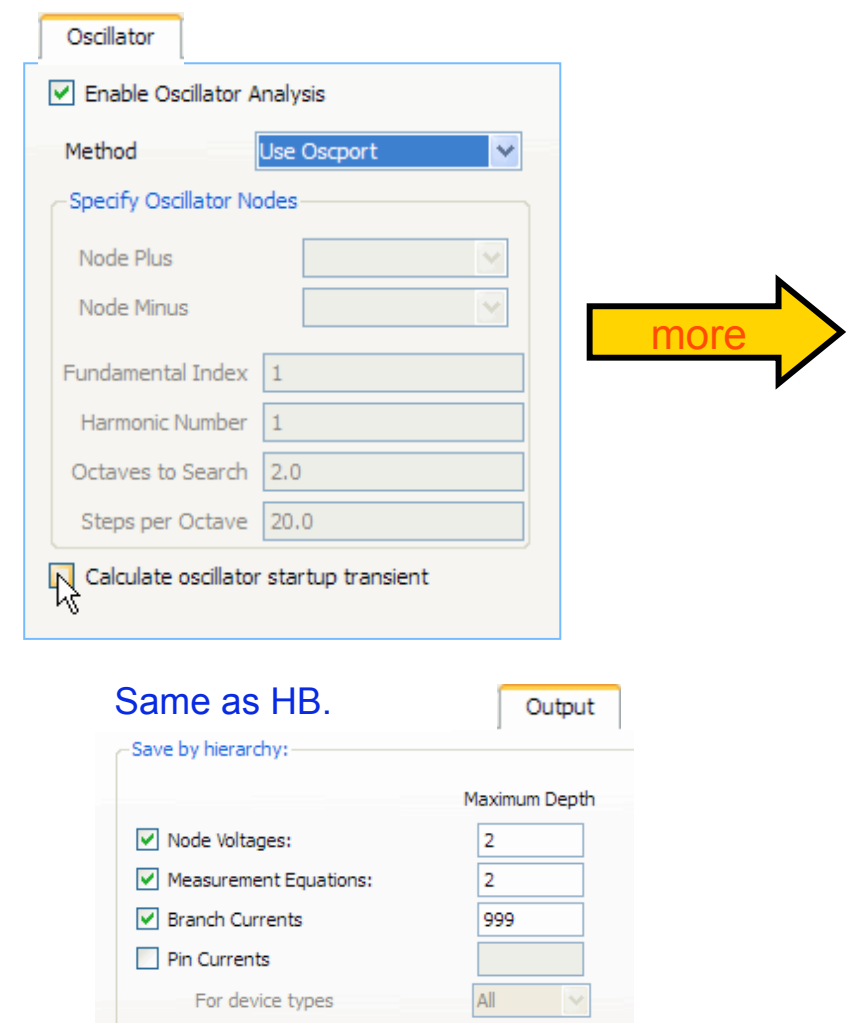

## **Other CE tabs (continued)**

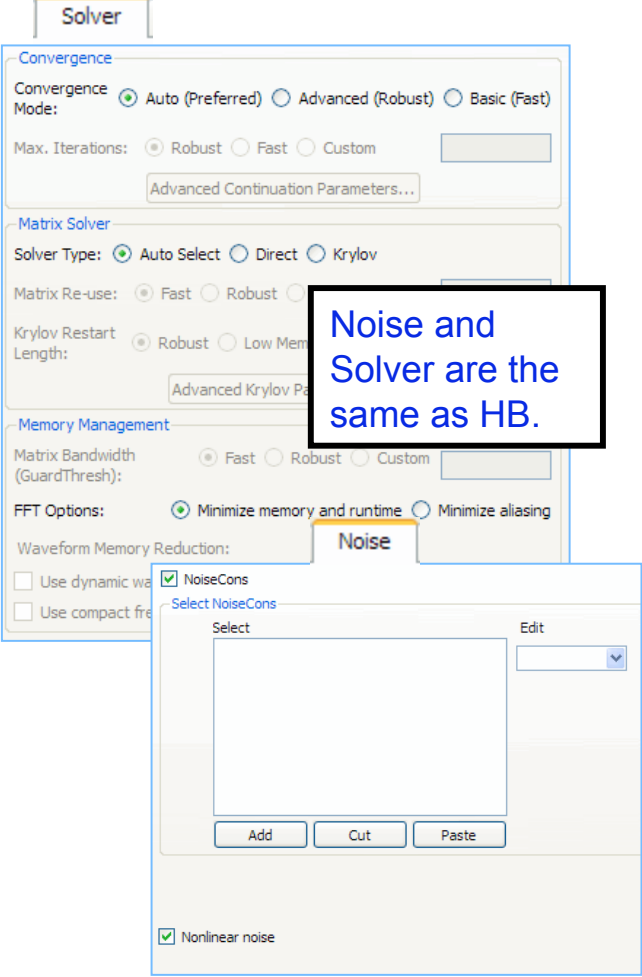

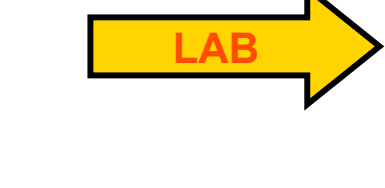

 $\blacktriangleright$ 

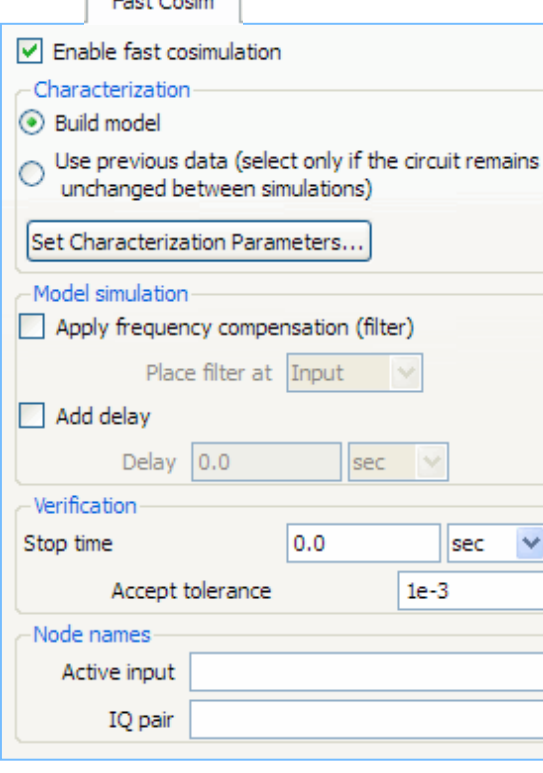

**Contractor** 

**Cosim** is for use with Ptolemy cosimulations. It builds a behavioral model (Automatic **Verification** Modeling) for single input/output RF circuits which runs faster than cosimulating with the device model.

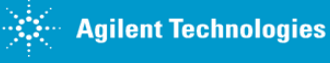

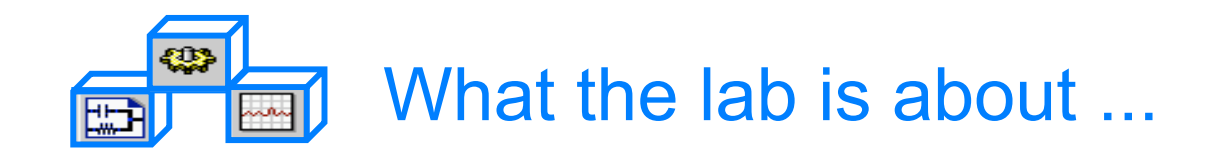

### Lab 8:

# Circuit Envelope Simulations

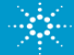

#### **Steps in the Design Process**

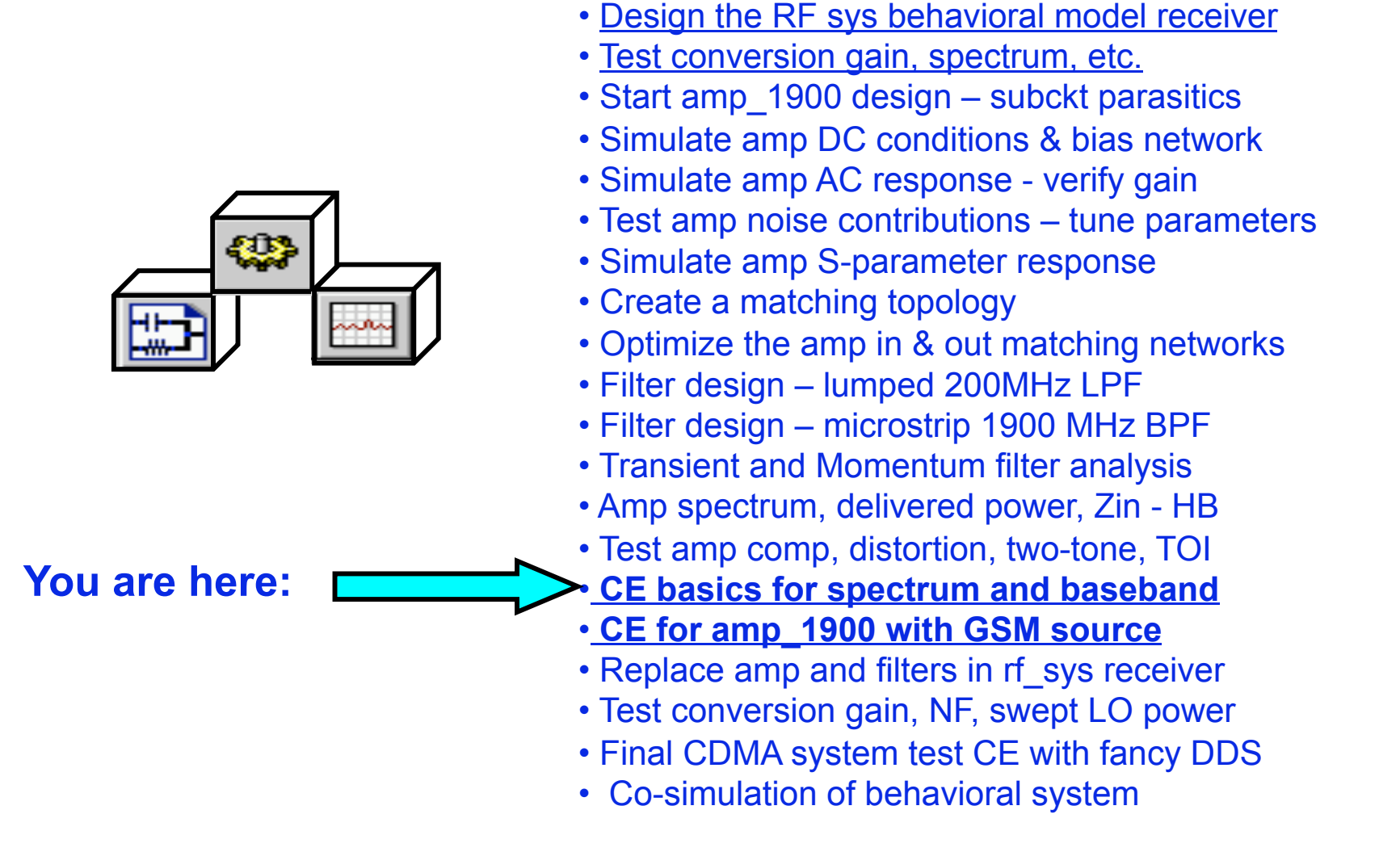

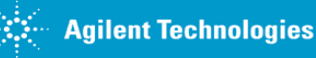

### **First, simulate using an RF pulse**

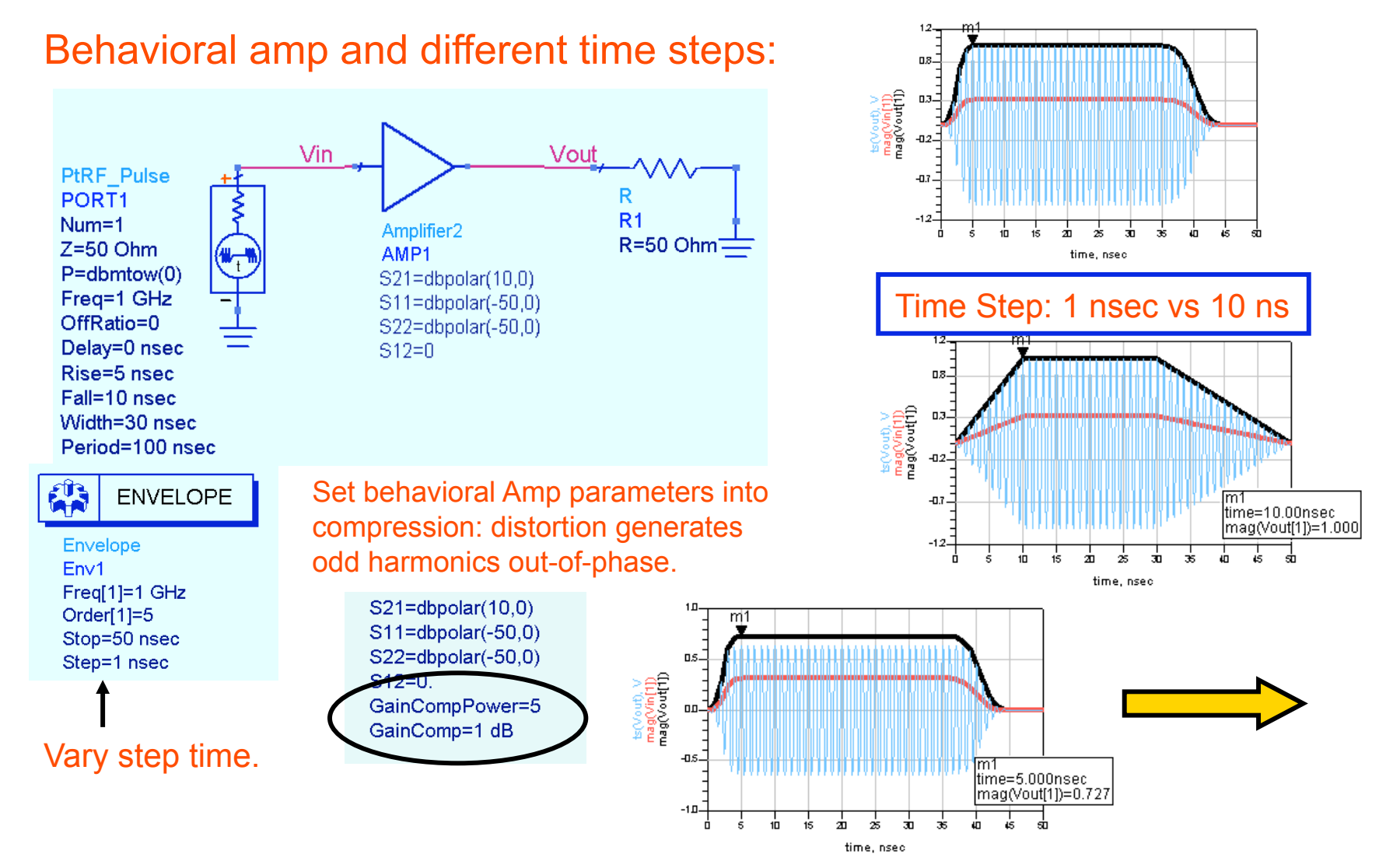

#### **Next, use a GSM source and demodulators**

ER.

Envelope

Freq[1]=1 GHz

Order[1]=10

Stop=t stop

Step=t step

Envx1

**ENVELOPE** 

 $\sqrt{\frac{Var}{Eqn}}$ 

**VAR** 

VAR<sub>2</sub>

t\_stop=25 / (270e3)

t step=1 / (10\*270e3)

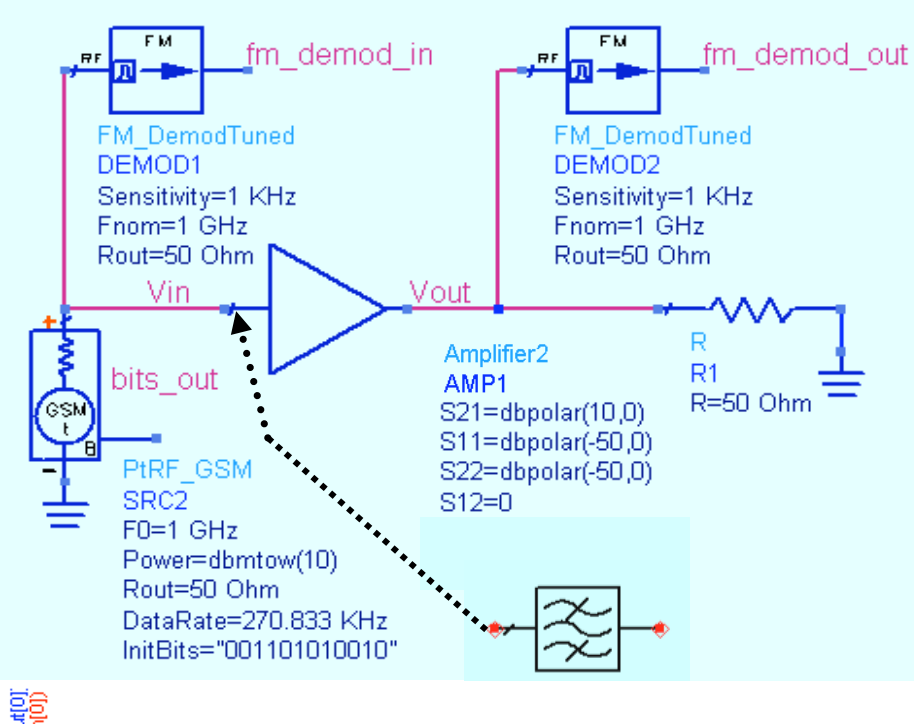

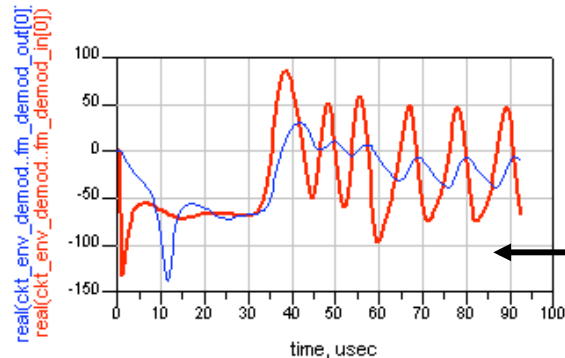

Also, insert a filter at **Vin** to alter the phase. See the difference at fm\_demods.

#### Plot: bits out and fm demod

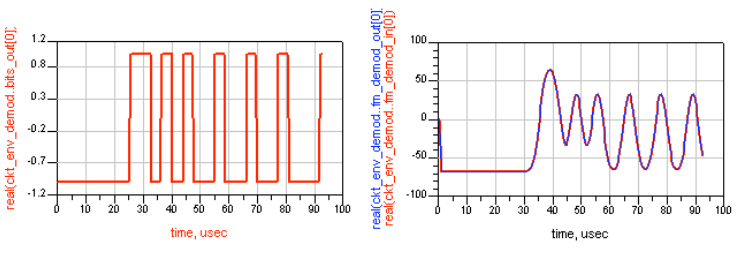

#### **Plot the GSM BW spectrum with with and without windowing.**

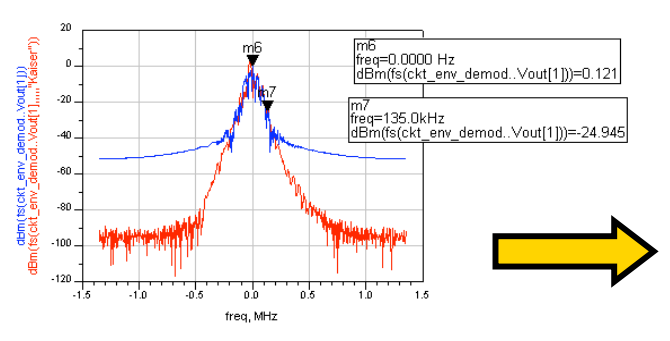

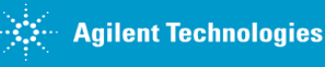

#### **Finally, use AMP\_1900 with the GSM source**

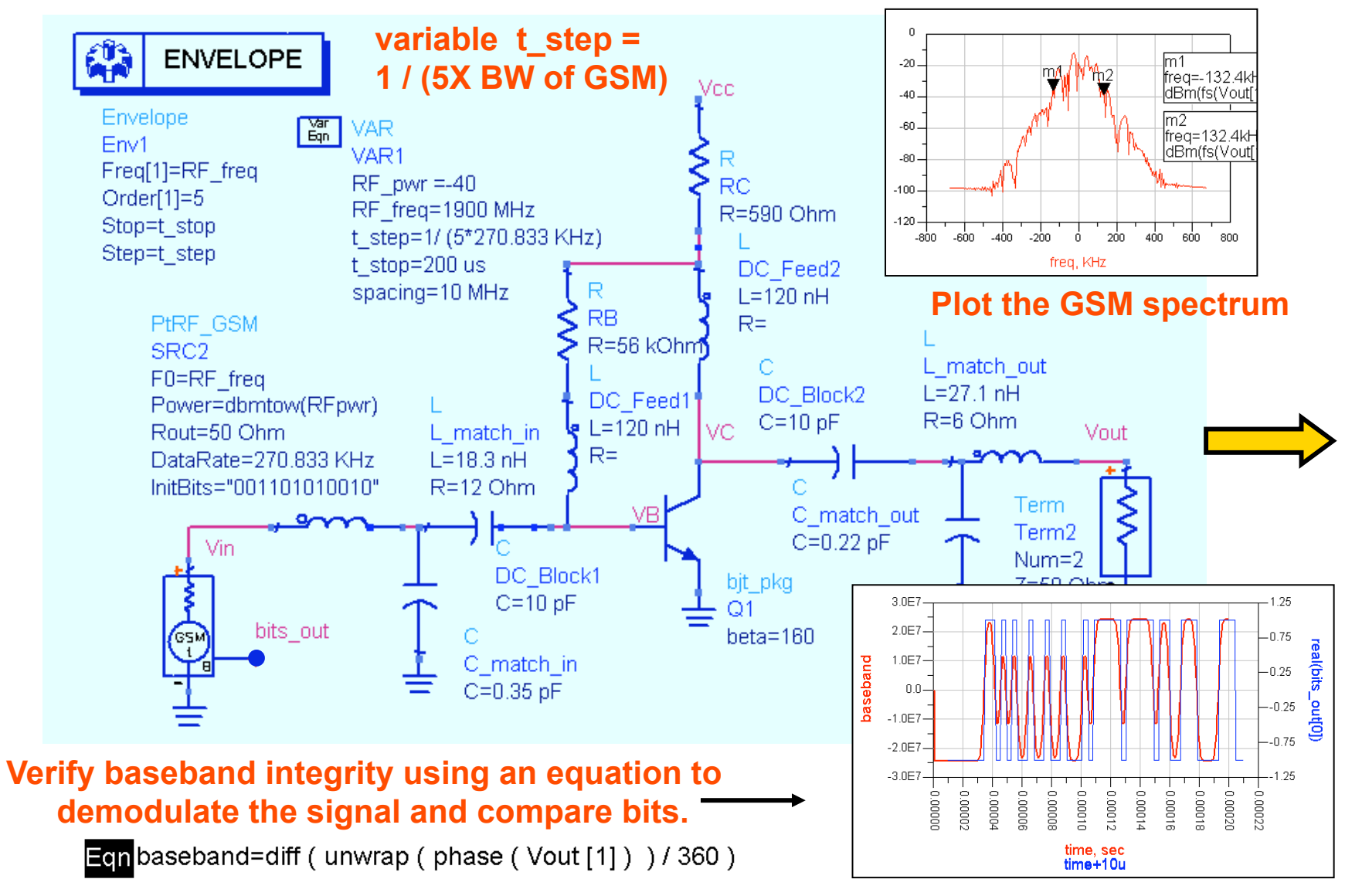

### **Optional - channel power calculation**

On a new page in DDS, write two equations:

**Limits: defines the bandwidth and channel\_pwr: calculates power in the channel.** 

 $Eqn$ limits= {-(270KHz / 2), (270KHz / 2)}

Ech channel pwr=10\*log(channel power vr (Vout[1], 50, limits, "Kaiser"))+30

![](_page_15_Figure_5.jpeg)

![](_page_15_Picture_7.jpeg)